How GitHub Codespaces takes containerization to the next level

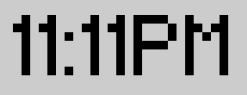

# **Why are people developing inside containers?**

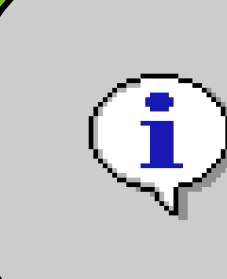

### **by Rizel Scarlett**

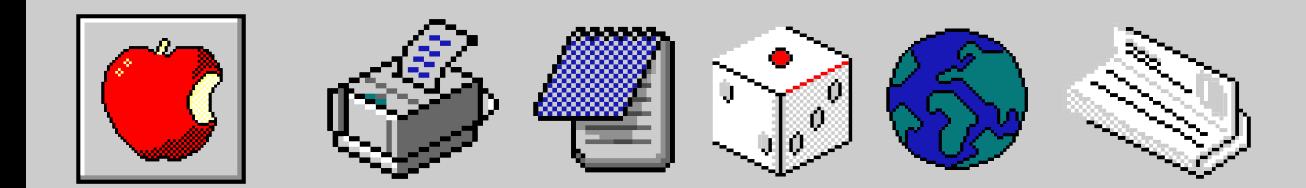

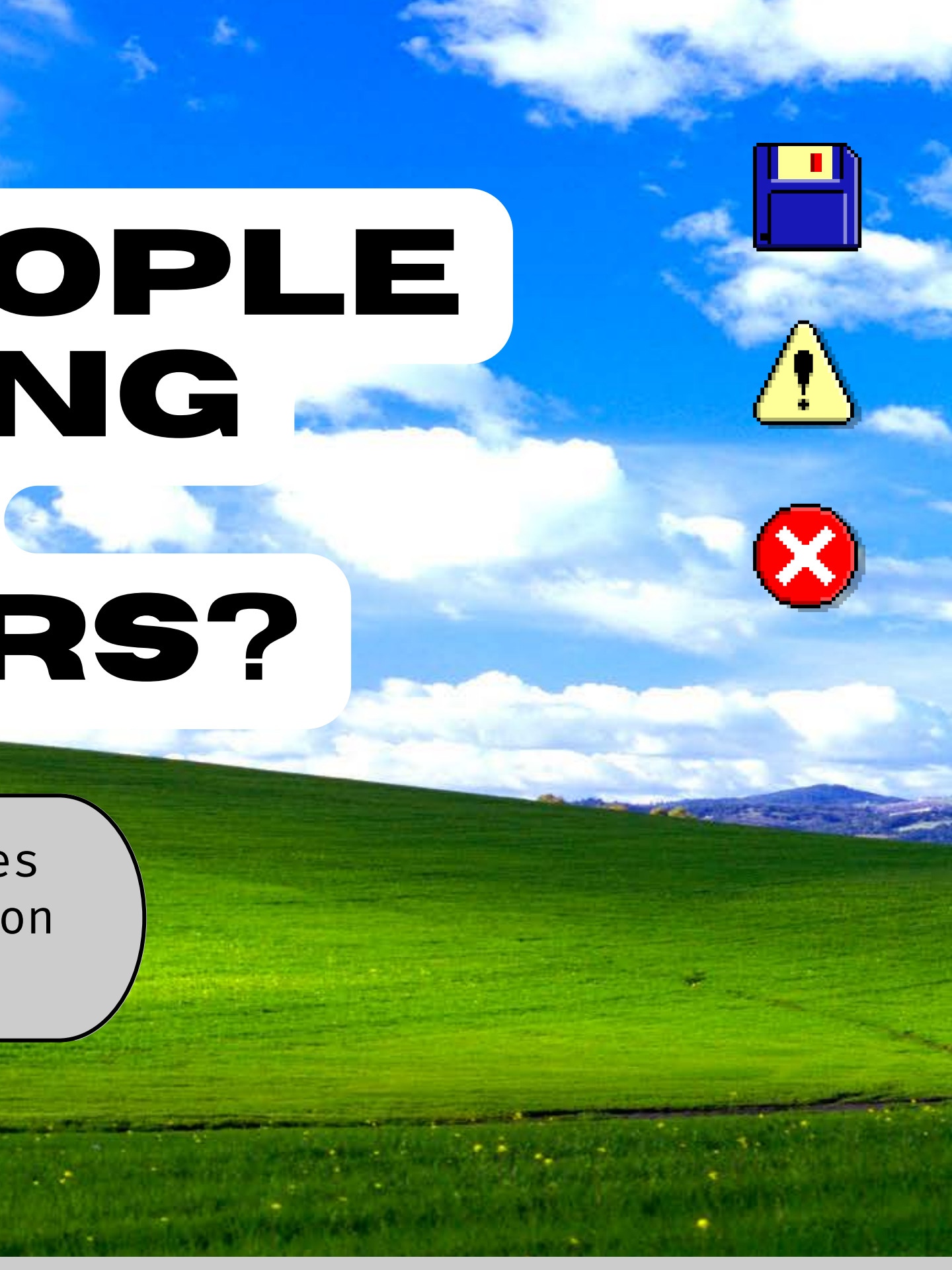

### System Error

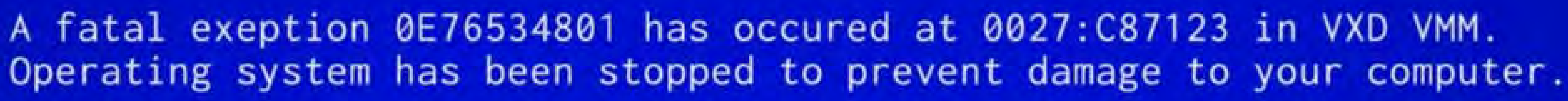

First off, what are containers????????  $\star$  $\star$ Why are people developing inside containers?????

Press any key to coninue \_

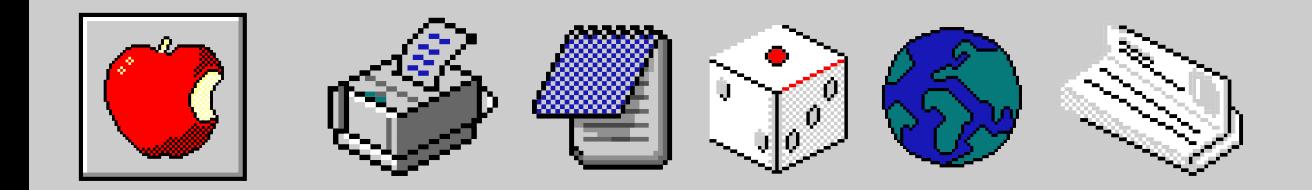

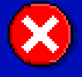

"It works on my machine" every engineer every

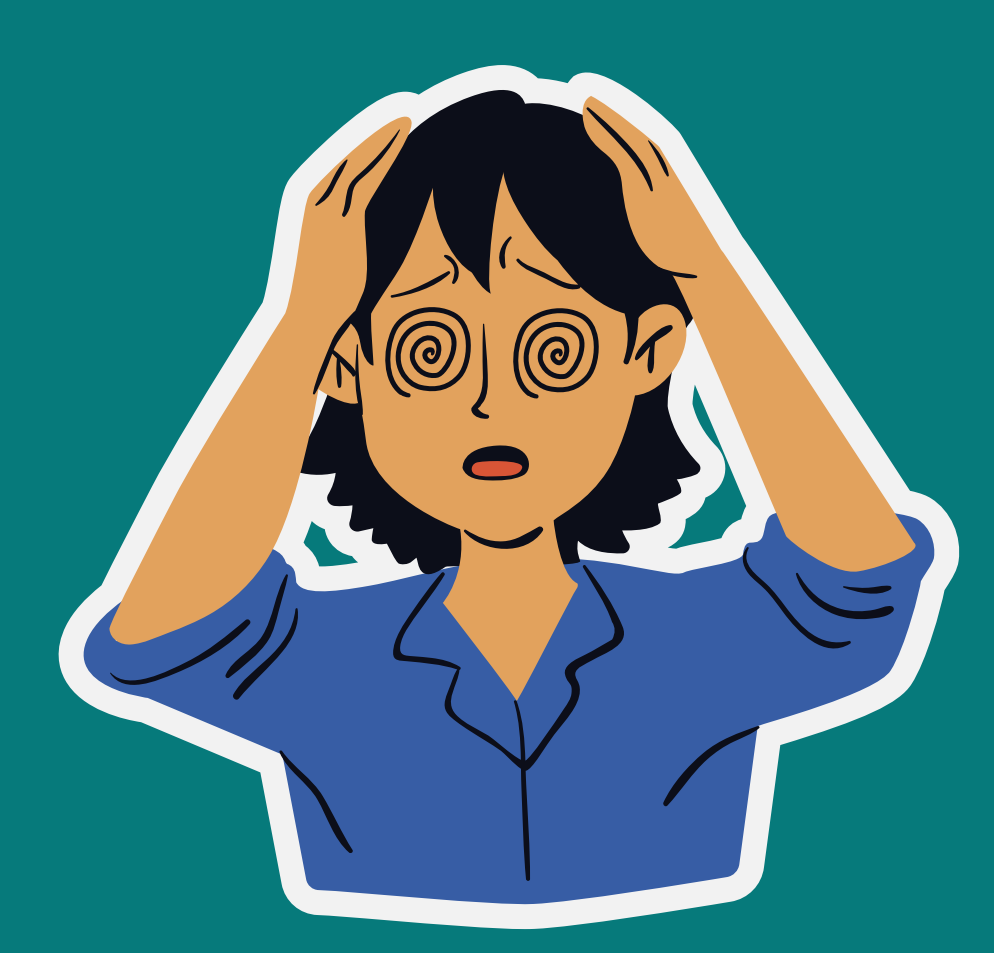

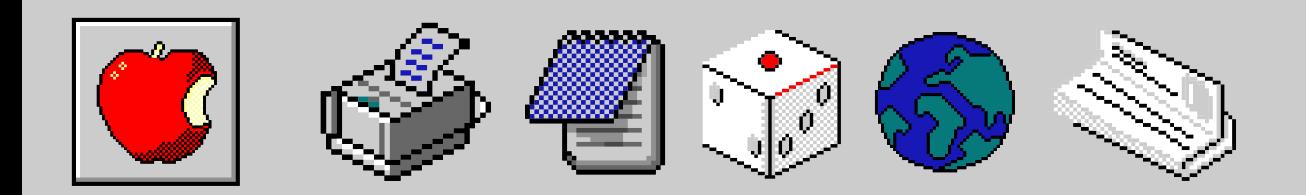

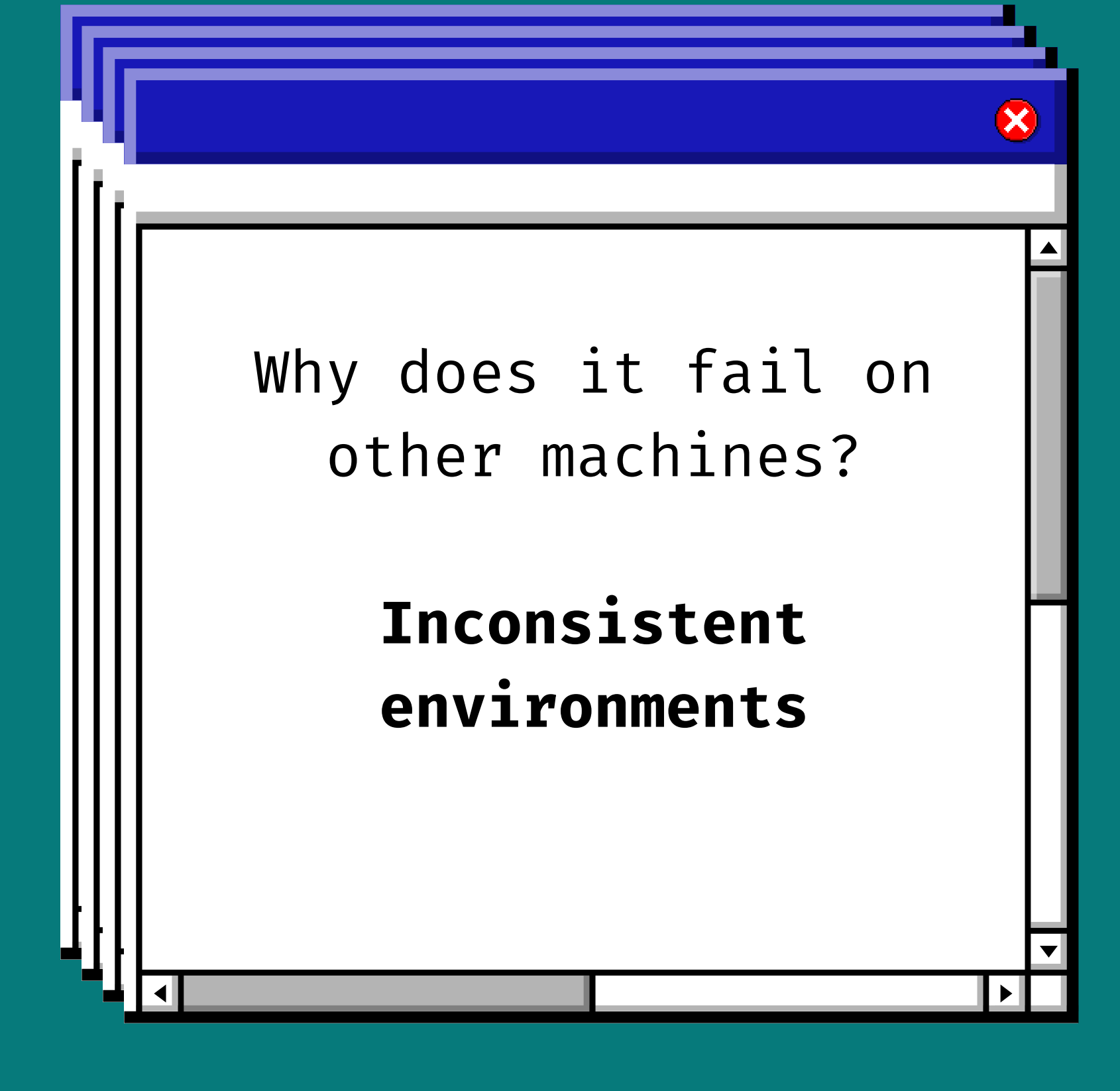

# **(Enter Containers)**

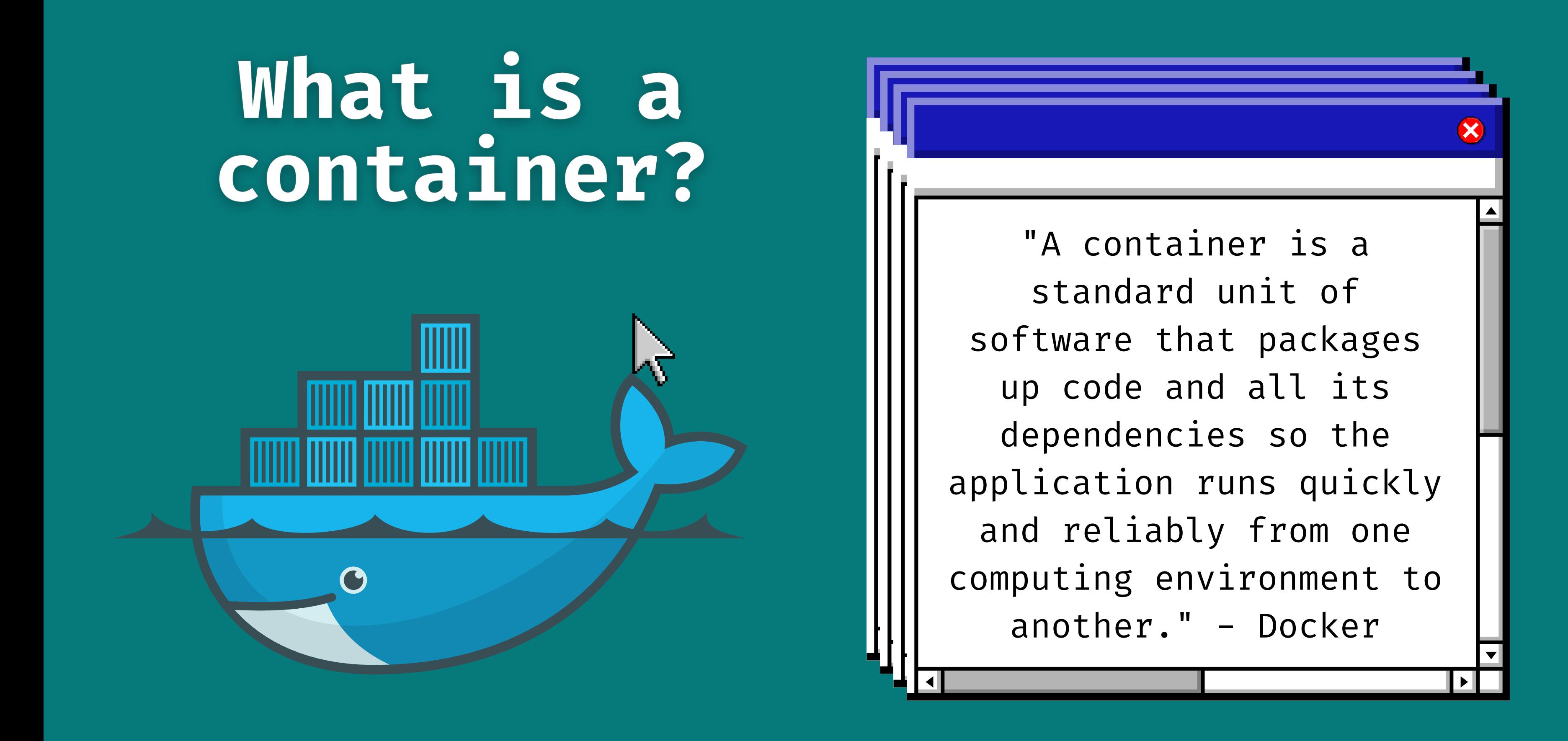

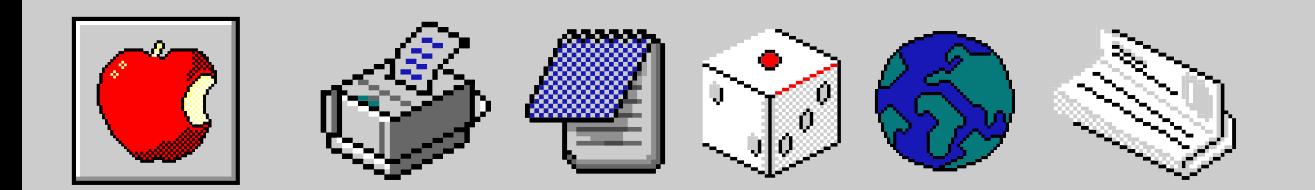

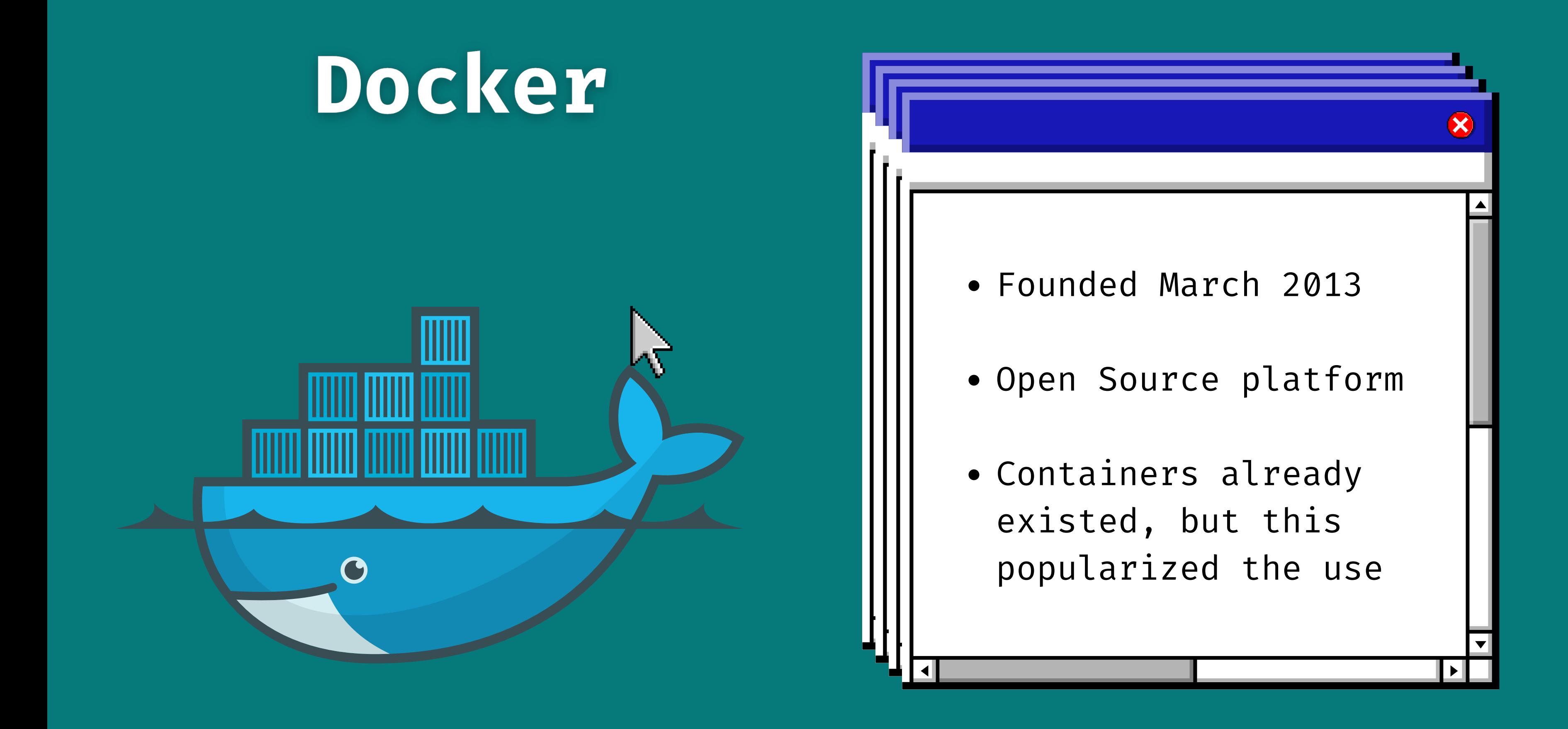

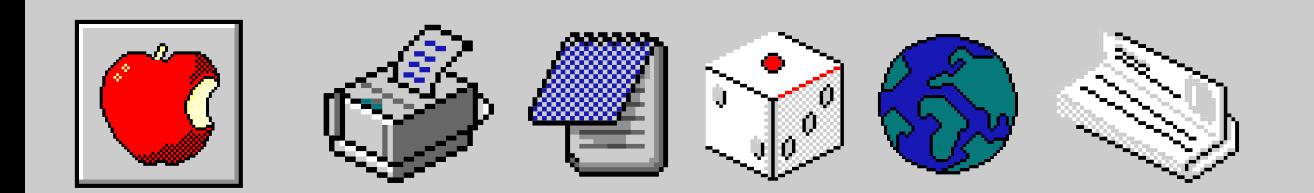

# **Breaking it** down

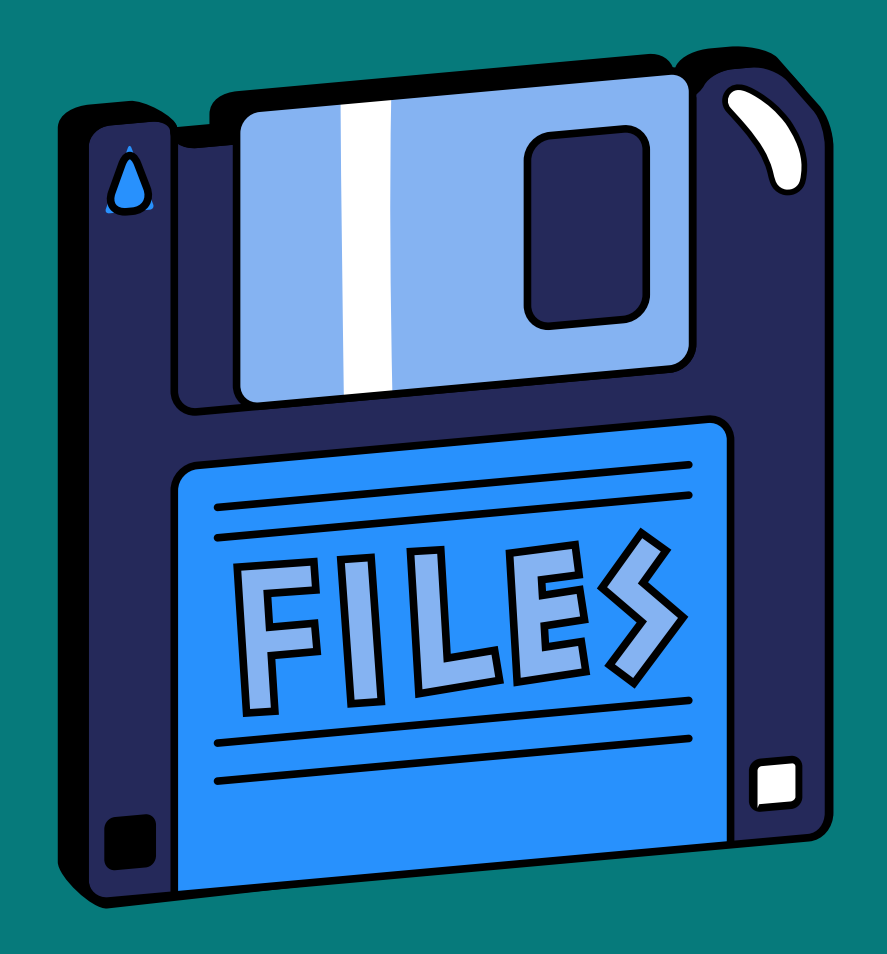

- 
- 
- 

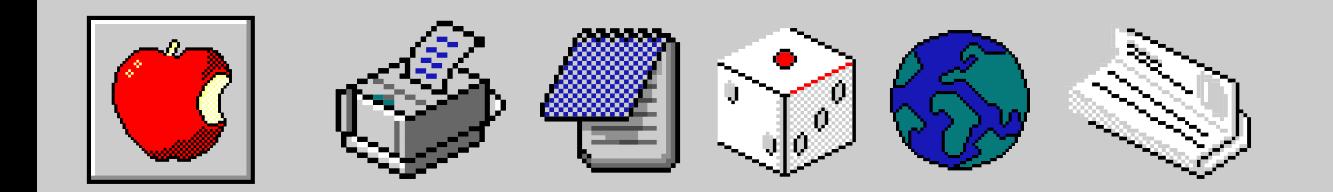

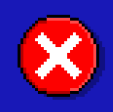

Containers enable software engineers to program in a consistent environment.

Dev mirrors production with same operating system, configurations, and dependencies.

This ensures bugs and features behave the same across all environments

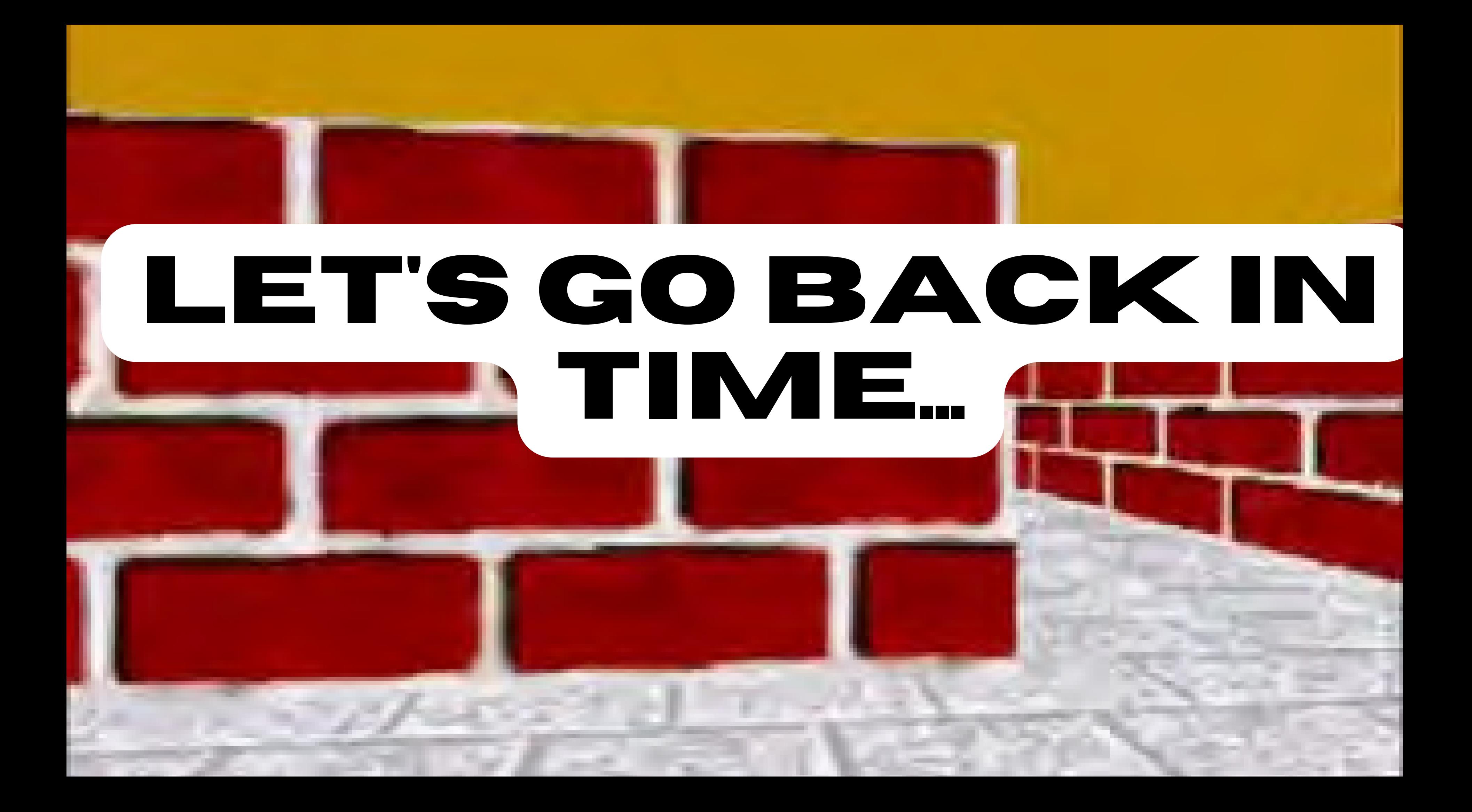

 $\blacktriangleright$ 

 $\mathbf{x}$ 

Changing the root directory for a given process

Provides an isolated environment for build processes and dependencies

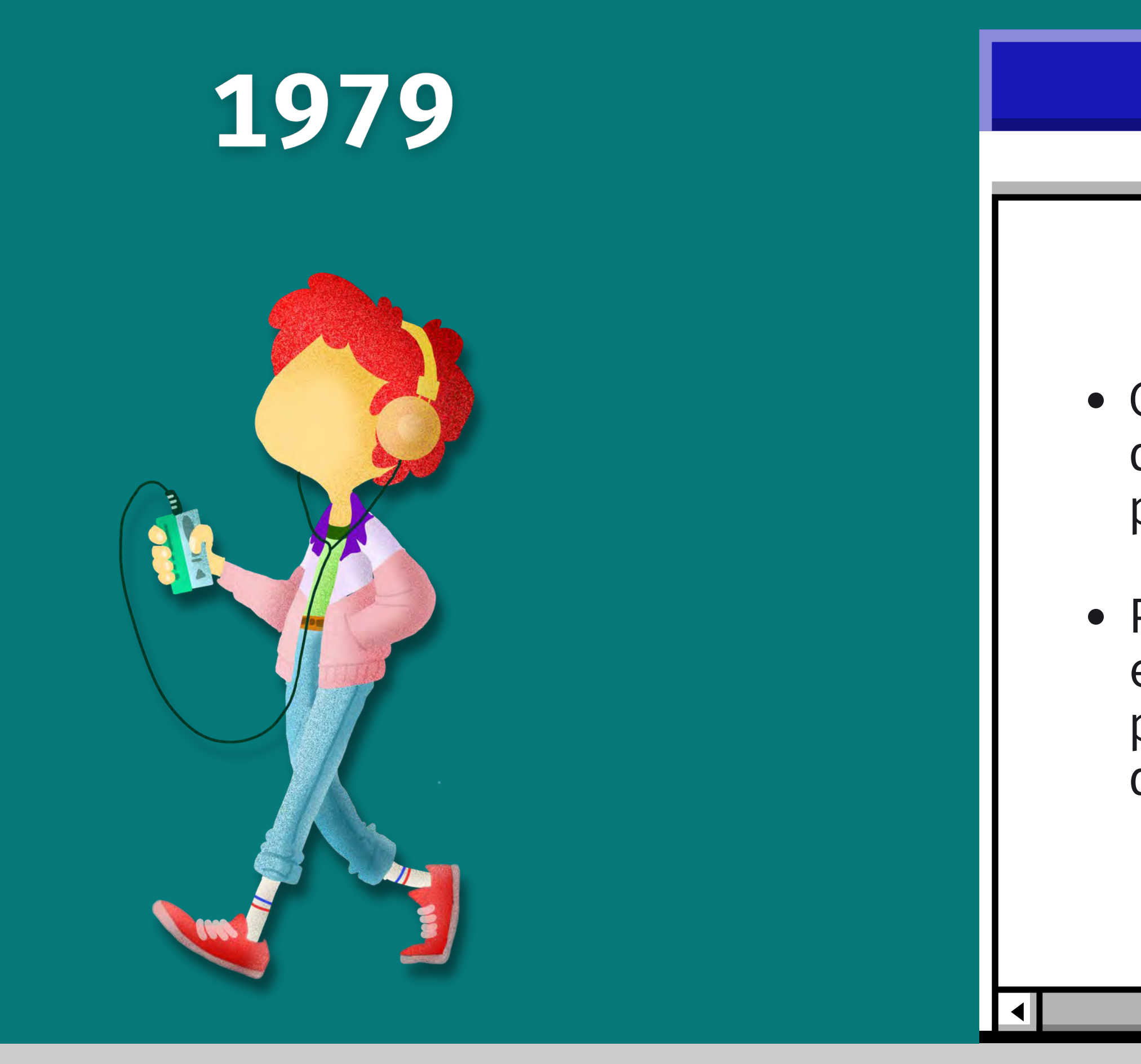

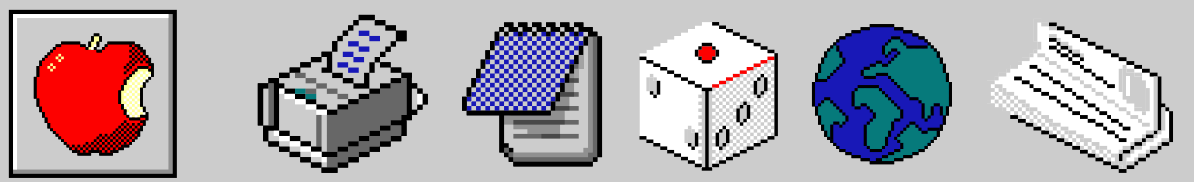

### **Chroot**

 $\mathbf{\hat{x}}$ 

Allows developers to isolate and test updates or changes without jeopardizing the integrity of the rest of the system.

Designated IP address

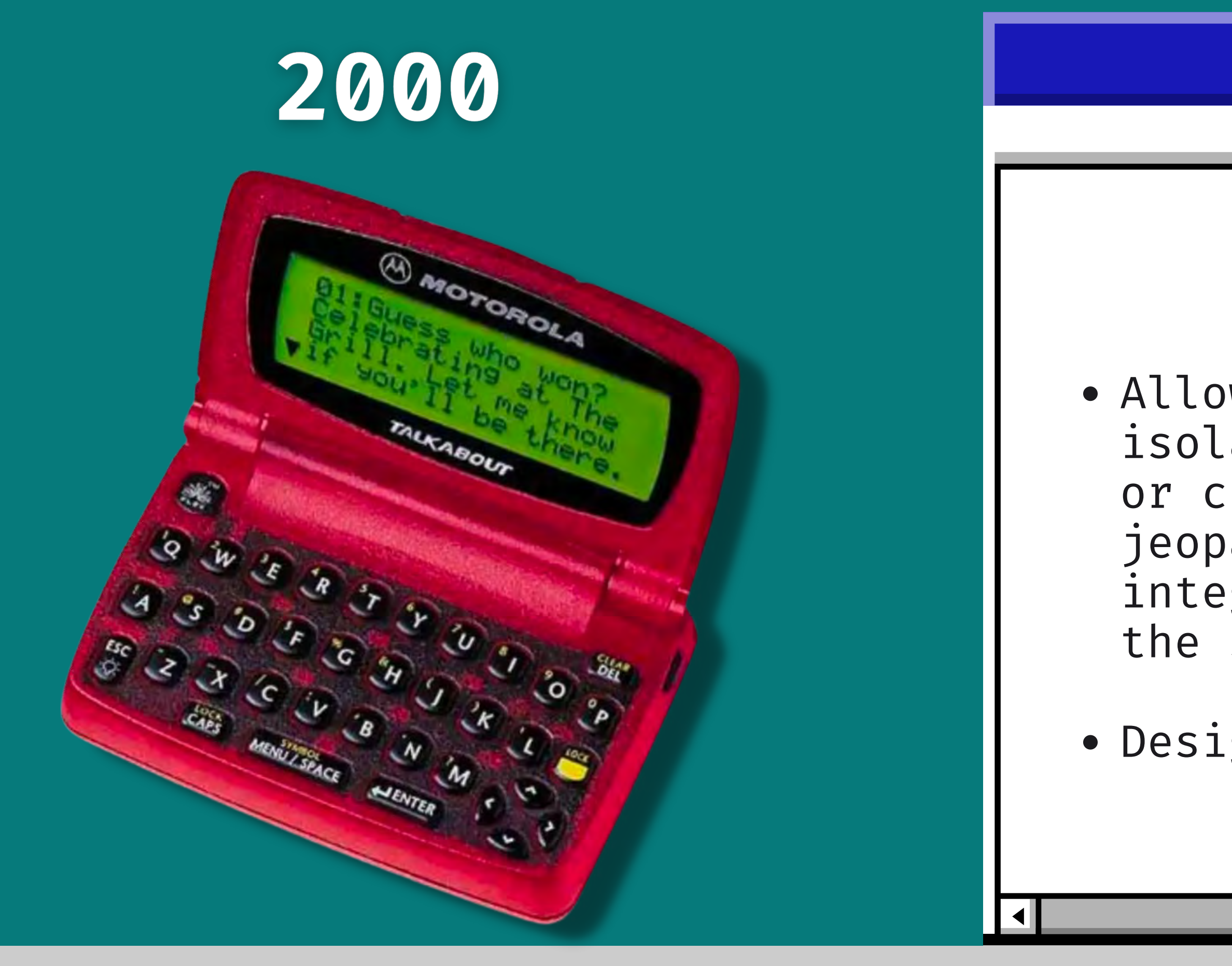

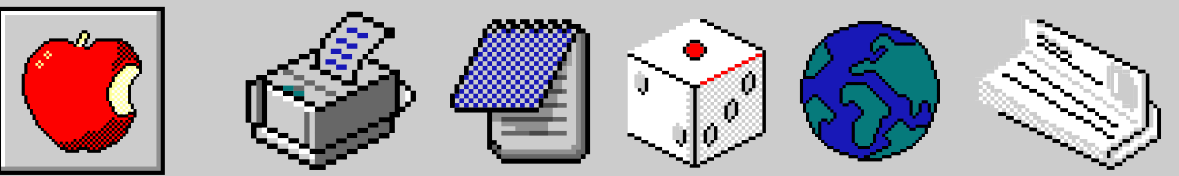

### **FreeBSD Jails**

 $\blacktriangleright$ 

Limiting, accounting and isolating resource usage (CPU, memory, disk I/O,

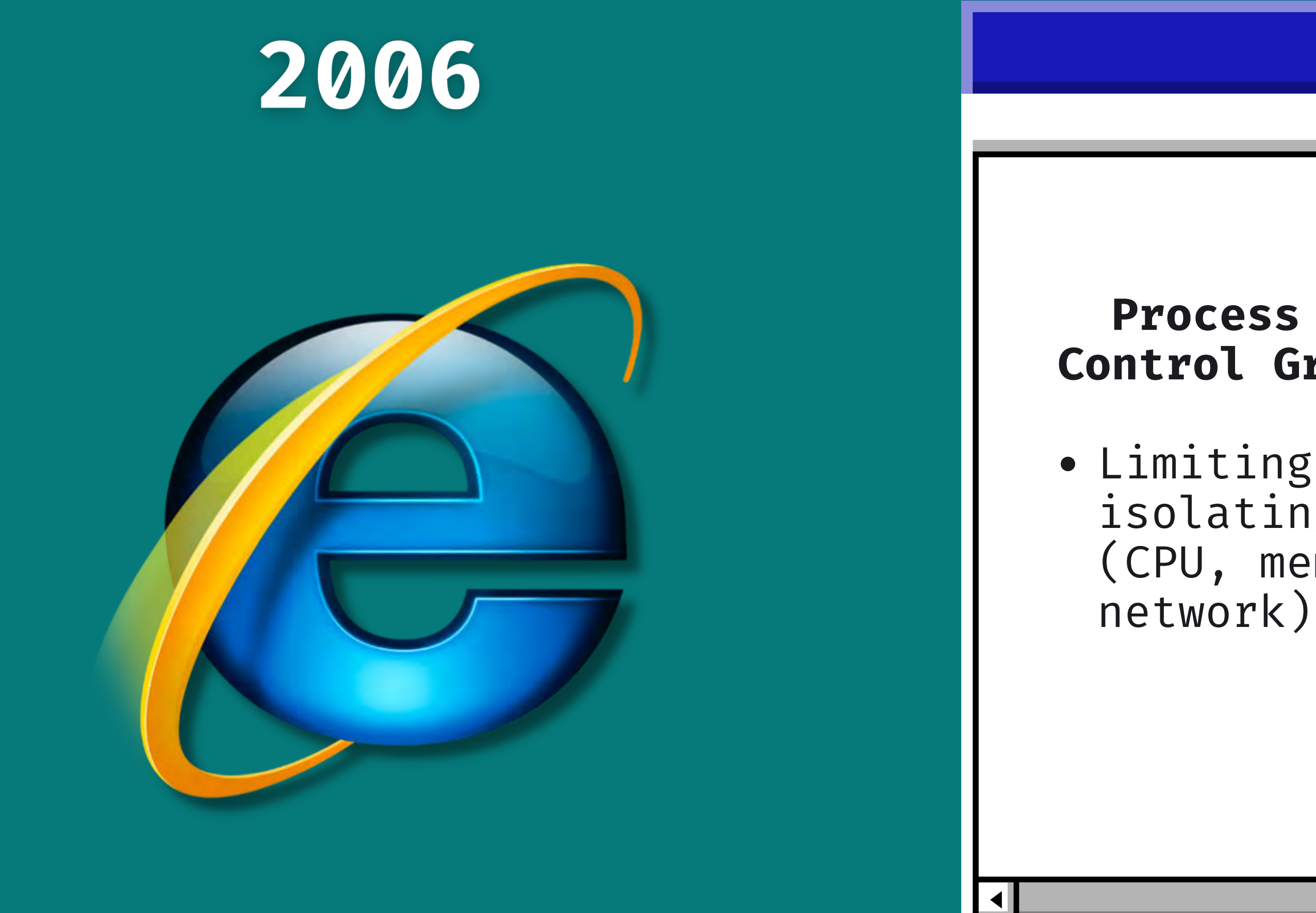

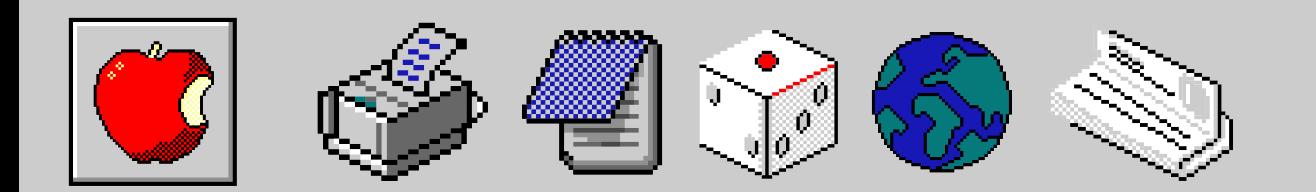

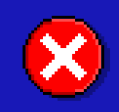

### **Process Containers aka Control Groups aka cgroups**

 $\blacktriangleright$ 

 $\mathbf{x}$ 

Ease of use Introduced a suite of management and packaging tools for containerization

# Fast forward

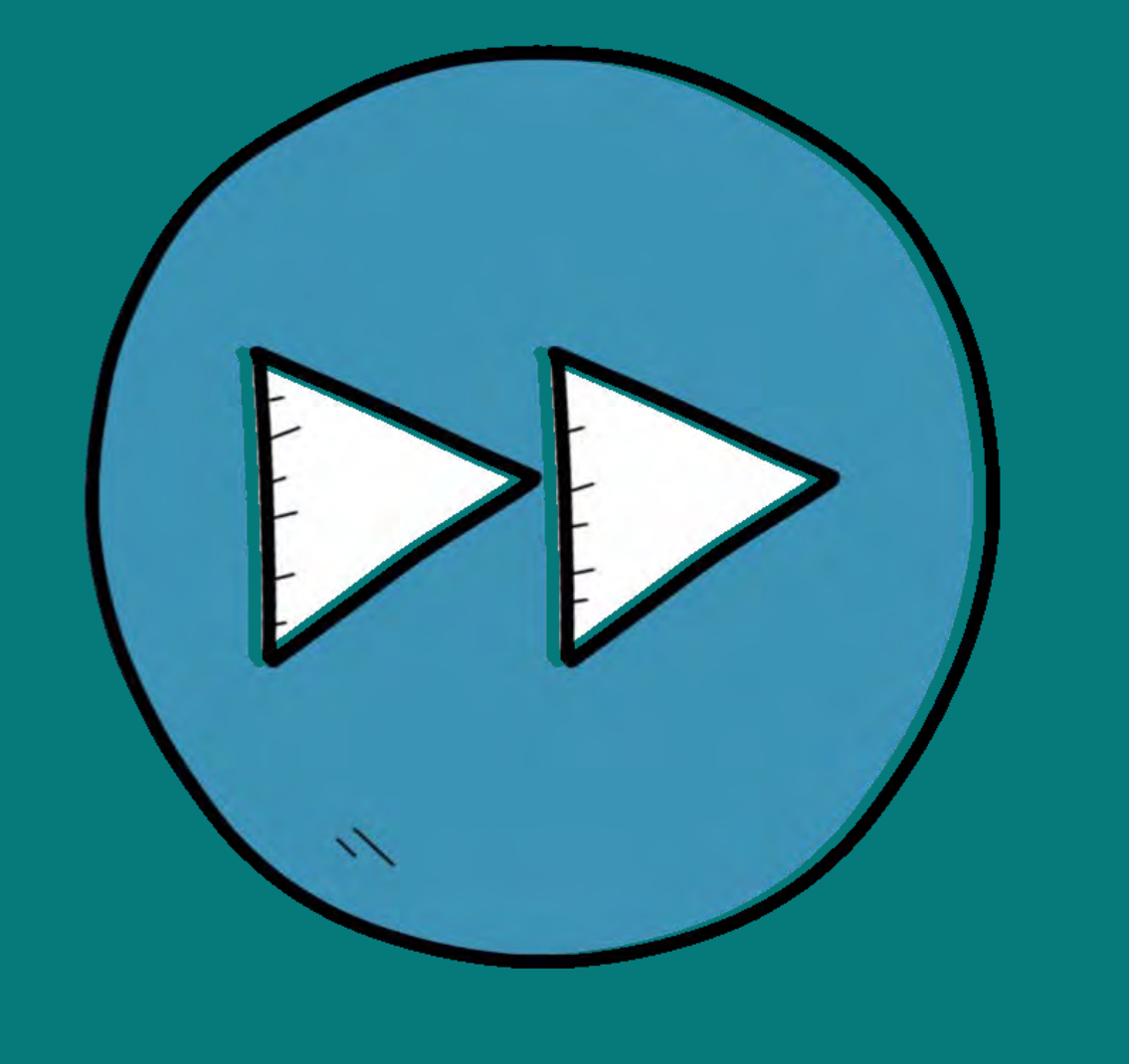

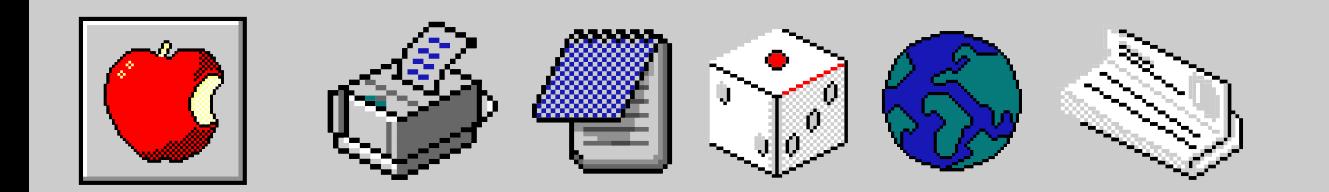

### **Docker**

### **Wantitled** - Paint

☆ □

 $00$ 

 $2Q$ 

 $\sqrt{3}$ 

**A** 

 $\sqrt{2}$ 

 $\circ$   $\circ$ 

File Edit View Image Colors Help

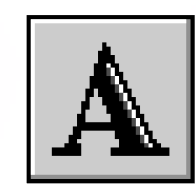

Back to Agenda Page

# The pursuit

### Running software reliably from one environment to another

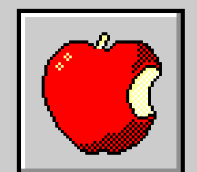

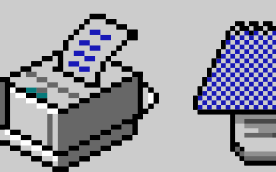

 $\left| \mathbf{A} \right|$ 

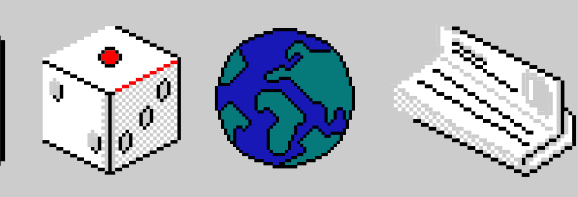

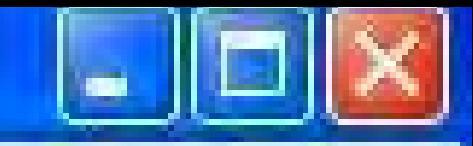

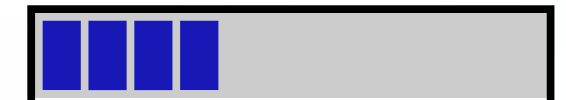

### **Codespaces takes containerization to the next level**

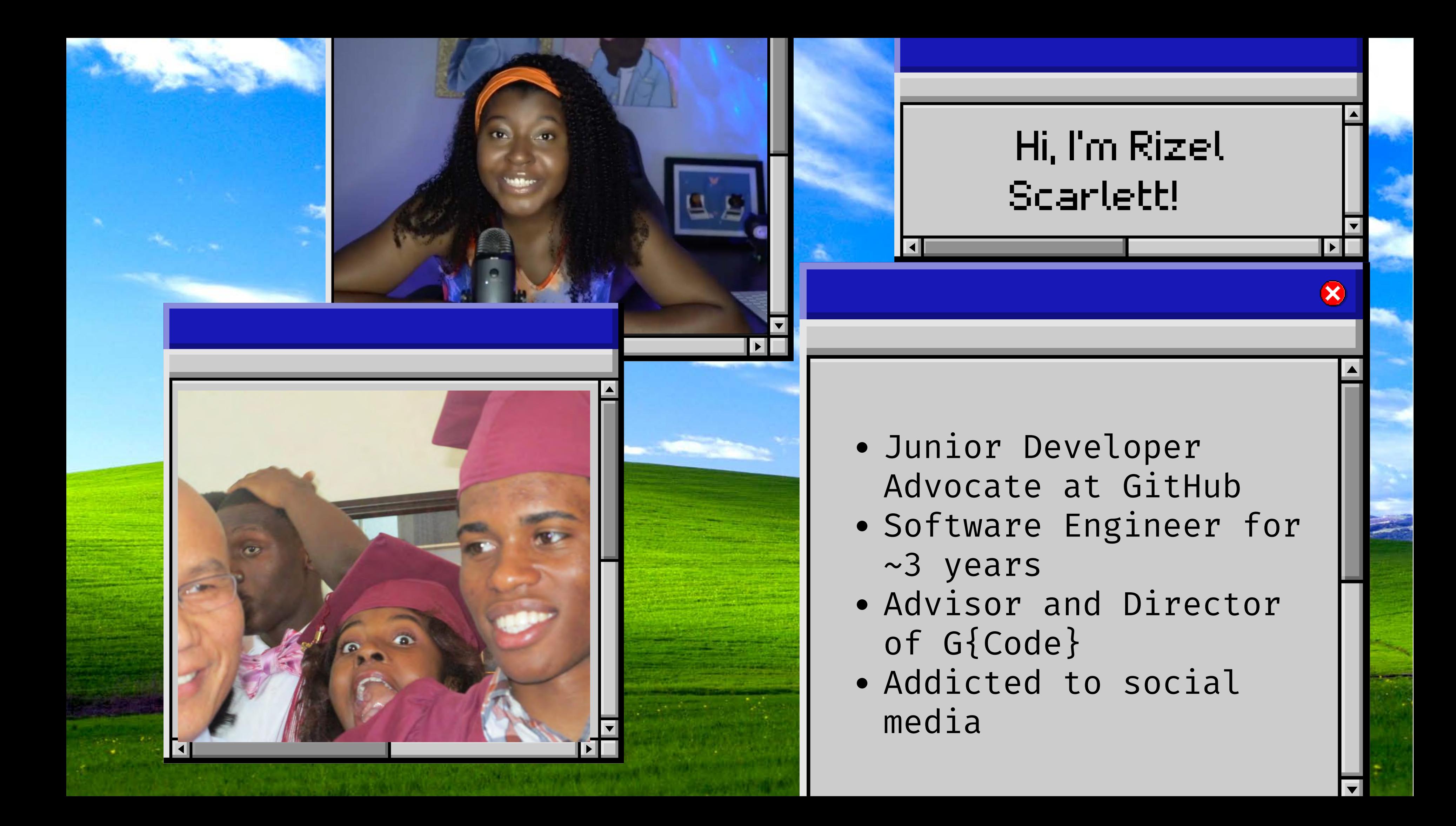

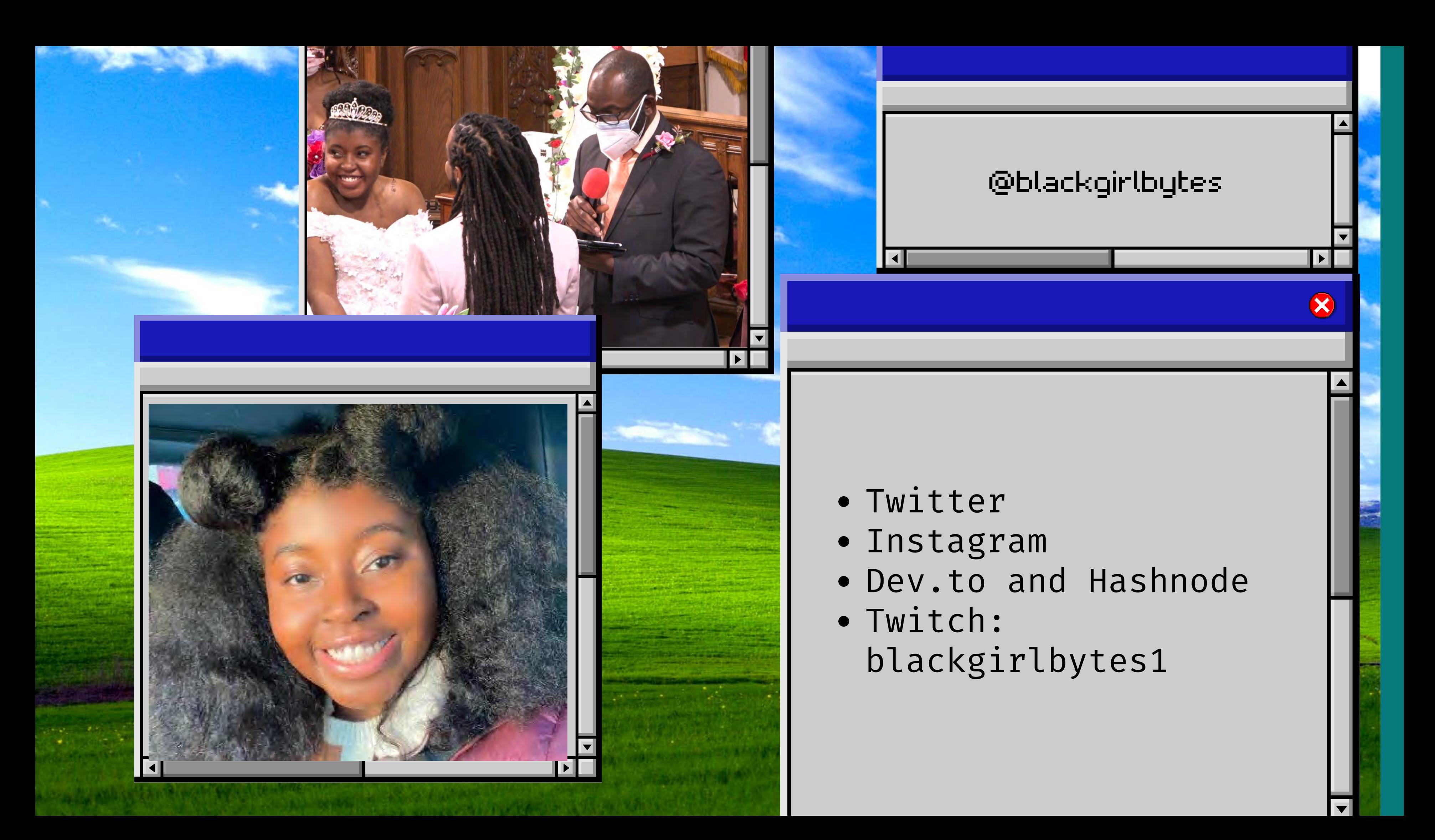

### **Wantitled - Paint**

**本口** 

 $O$  (e)

 $2Q$ 

**A** 

 $\circ$   $\circ$ 

A

ŢZ,

 $\sqrt{2}$ 

View Image Colors Help File Edit

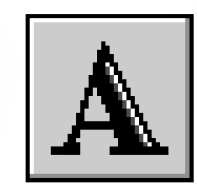

Back to Agenda Page

# What is GitHub Codespaces? How it takes development to the next level

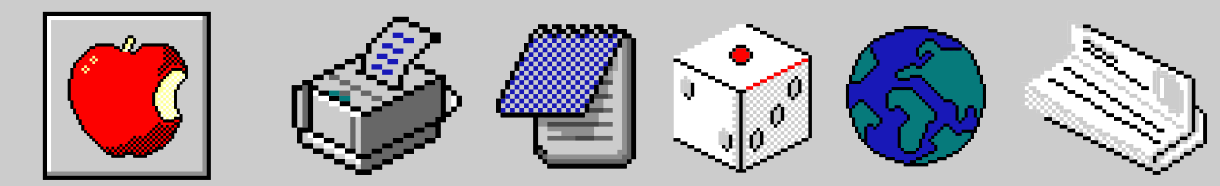

 $\left\langle \cdot \right\rangle$ 

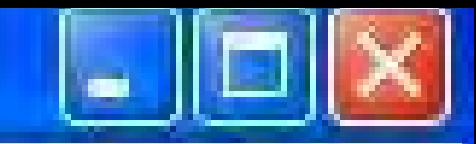

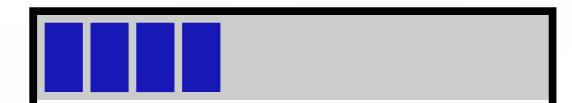

# Agenda

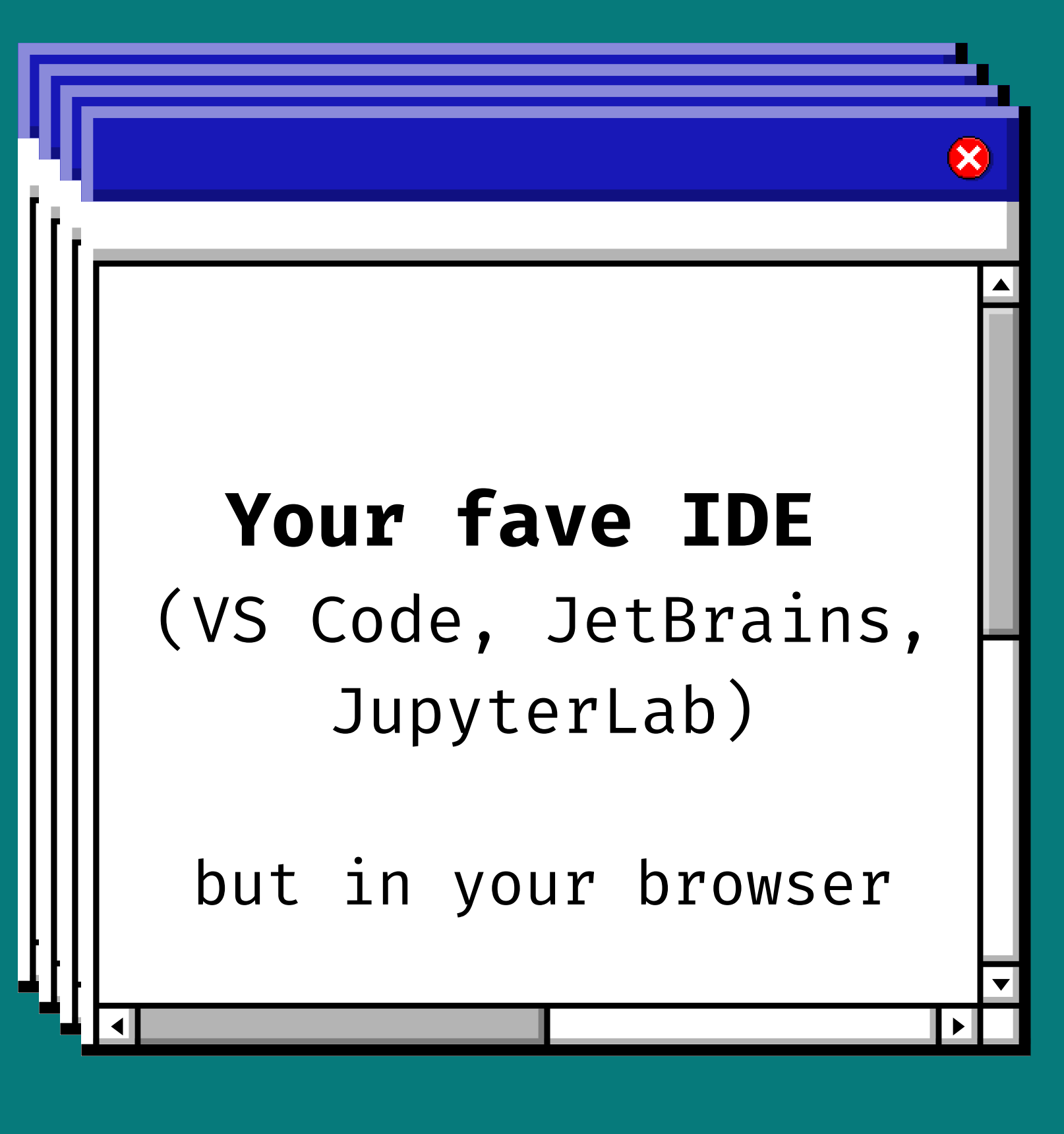

# GitHub Codespaces

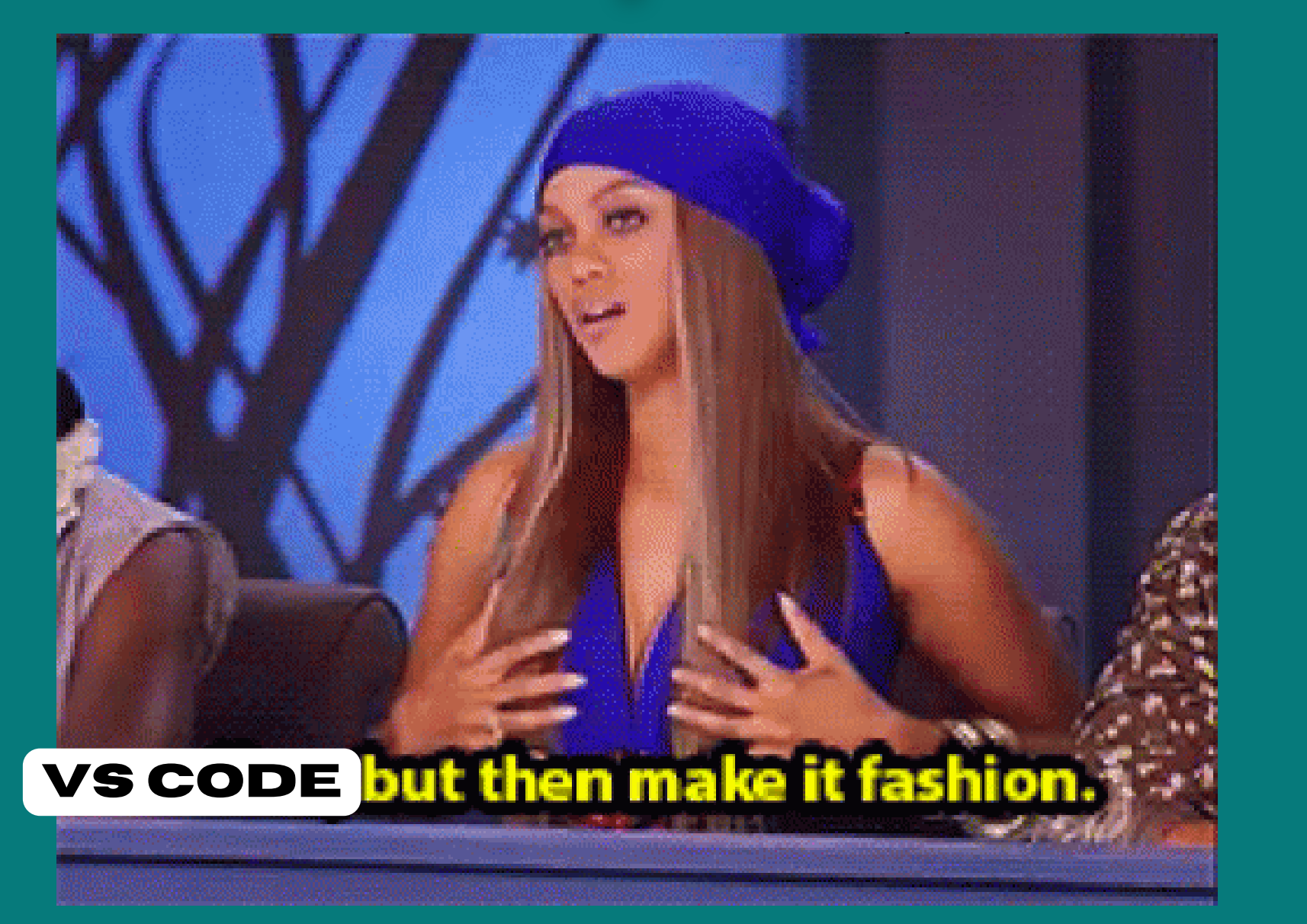

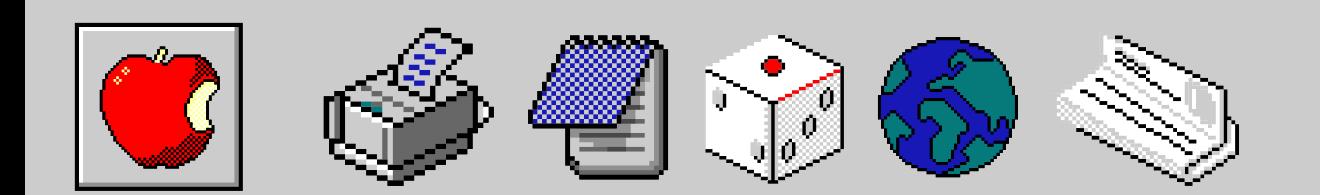

# GitHub Codespaces

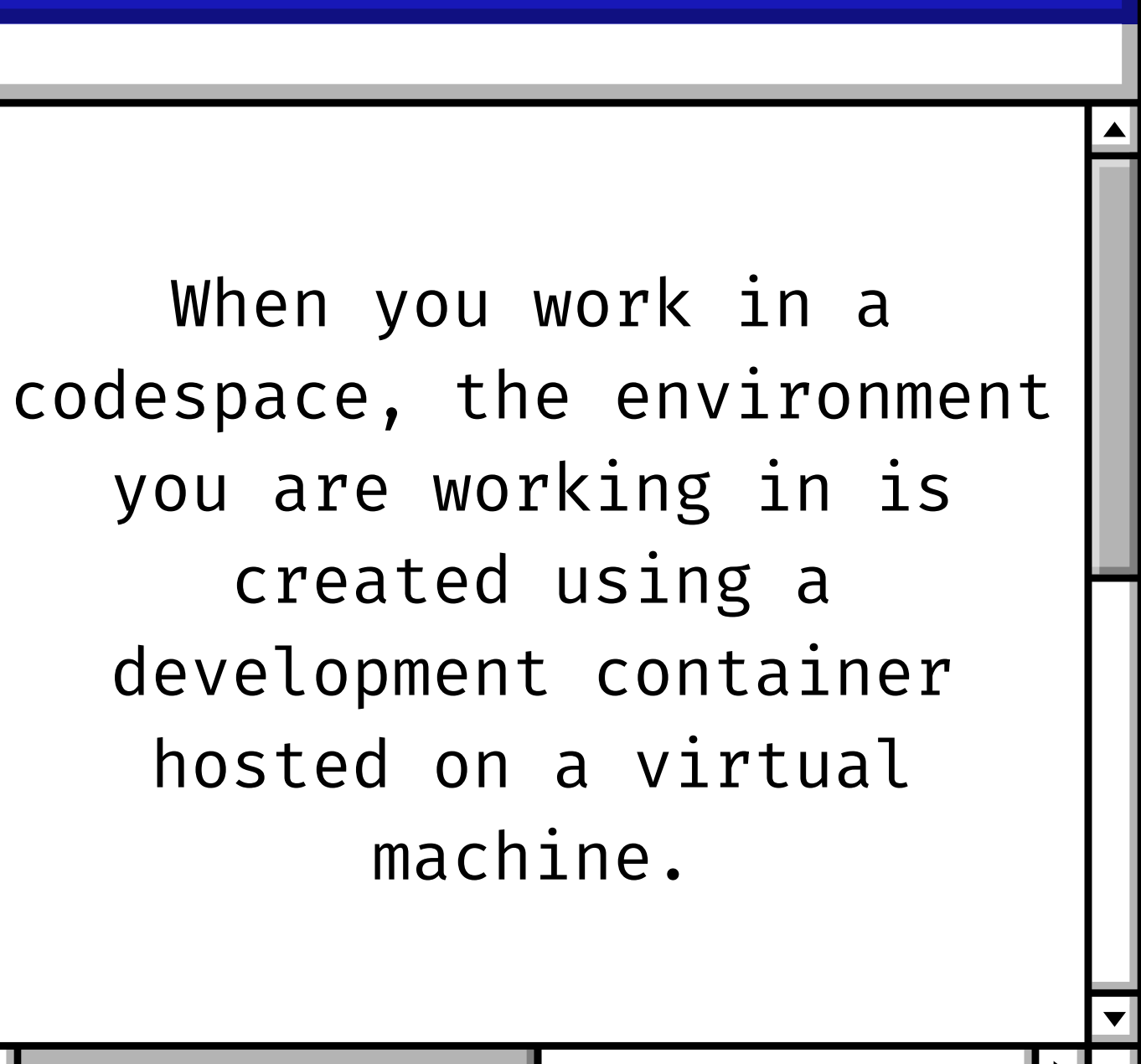

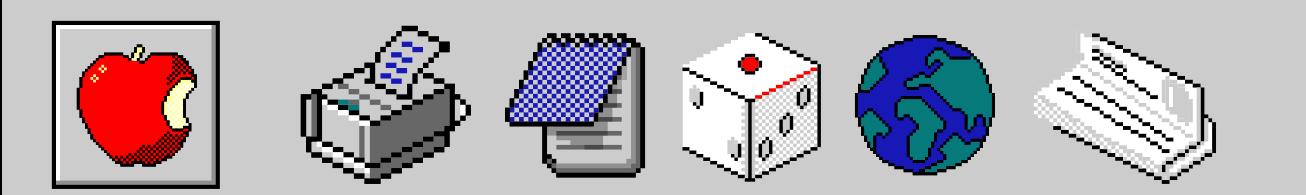

# GitHub Codespaces

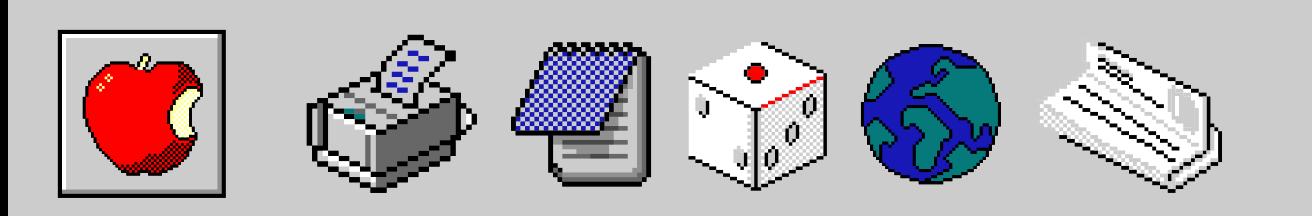

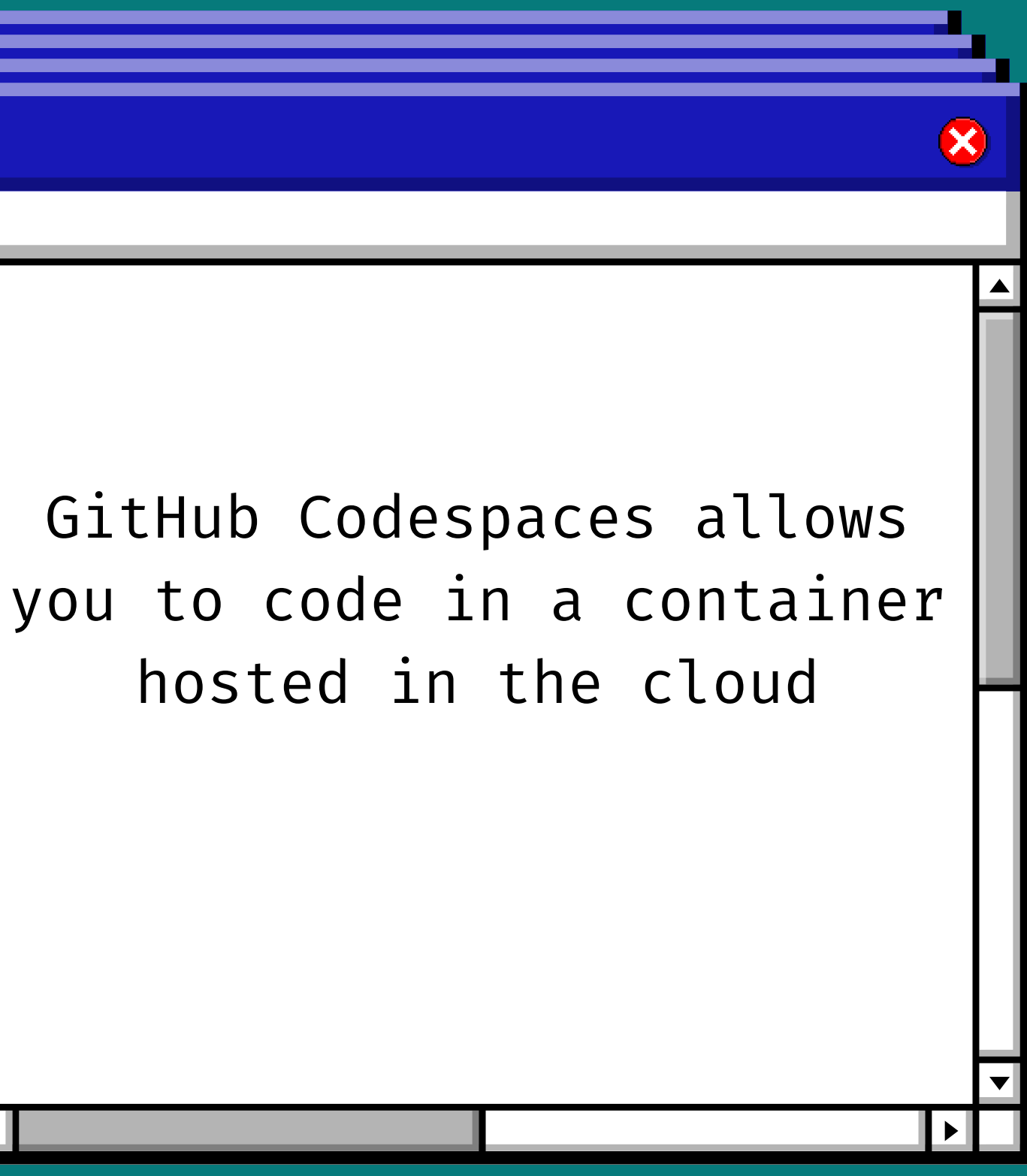

### **the cloud** === an environment that doesn't reside on your computer but rather on the internet.

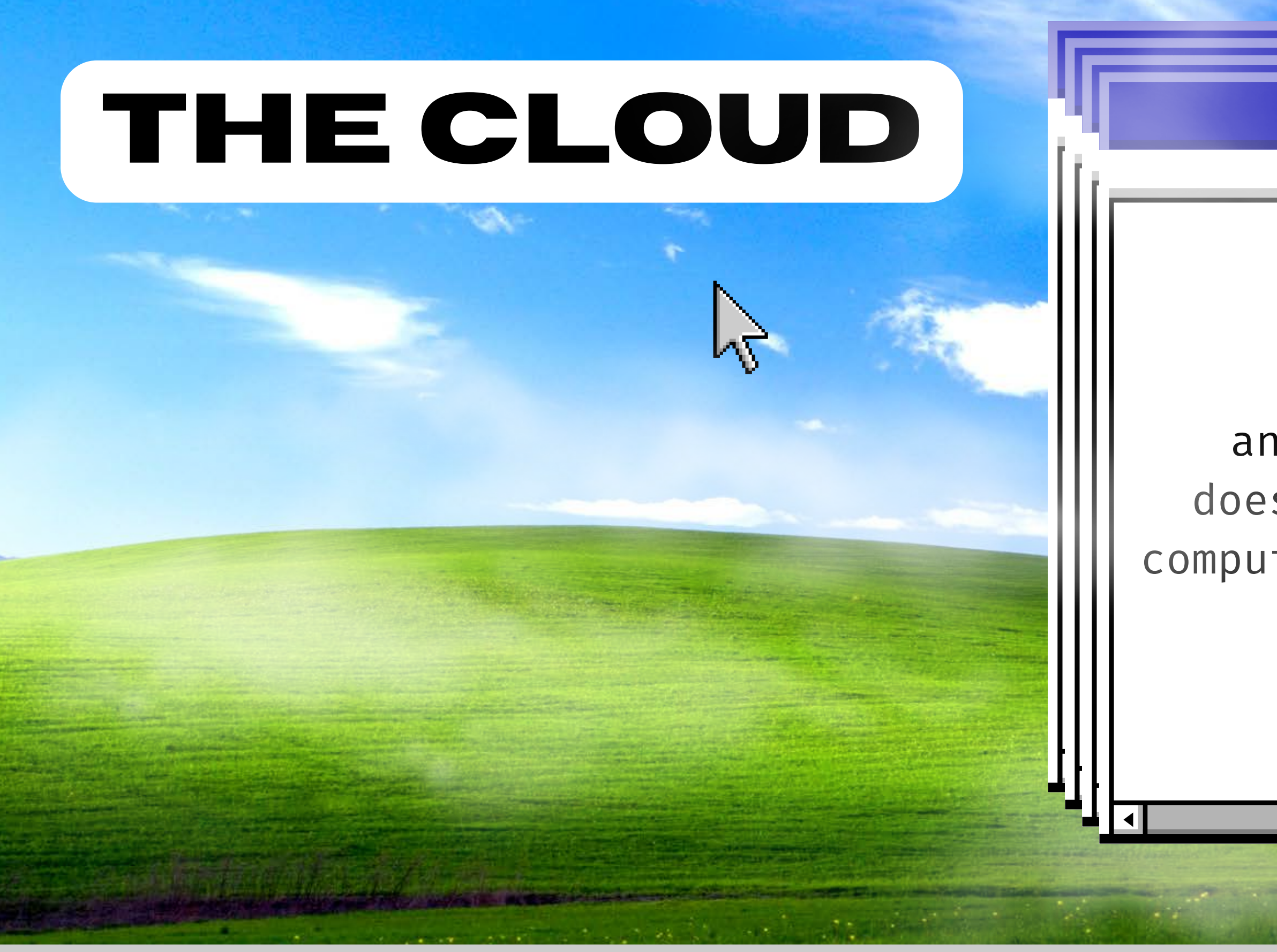

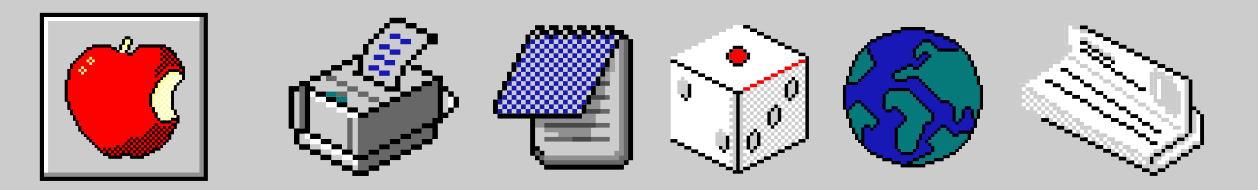

# **Codespaces is<br>NOT the GitHub** Web Editor

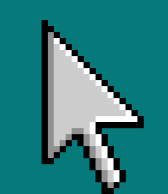

### Codespaces and the web-based editor

Both the web-based editor and GitHub Codespaces allow you to edit your code straight from your repository. However, both have slightly different benefits, depending on your use case.

web-

Free

Availa GitHu

The v

Cost

**Availability** 

Start up

instar can s witho addi insta

Compute

so yo run y integ

There

**Terminal** access

None

**Extensions** Only

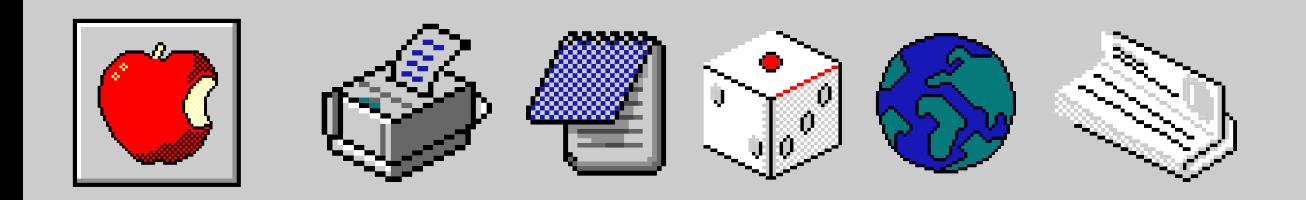

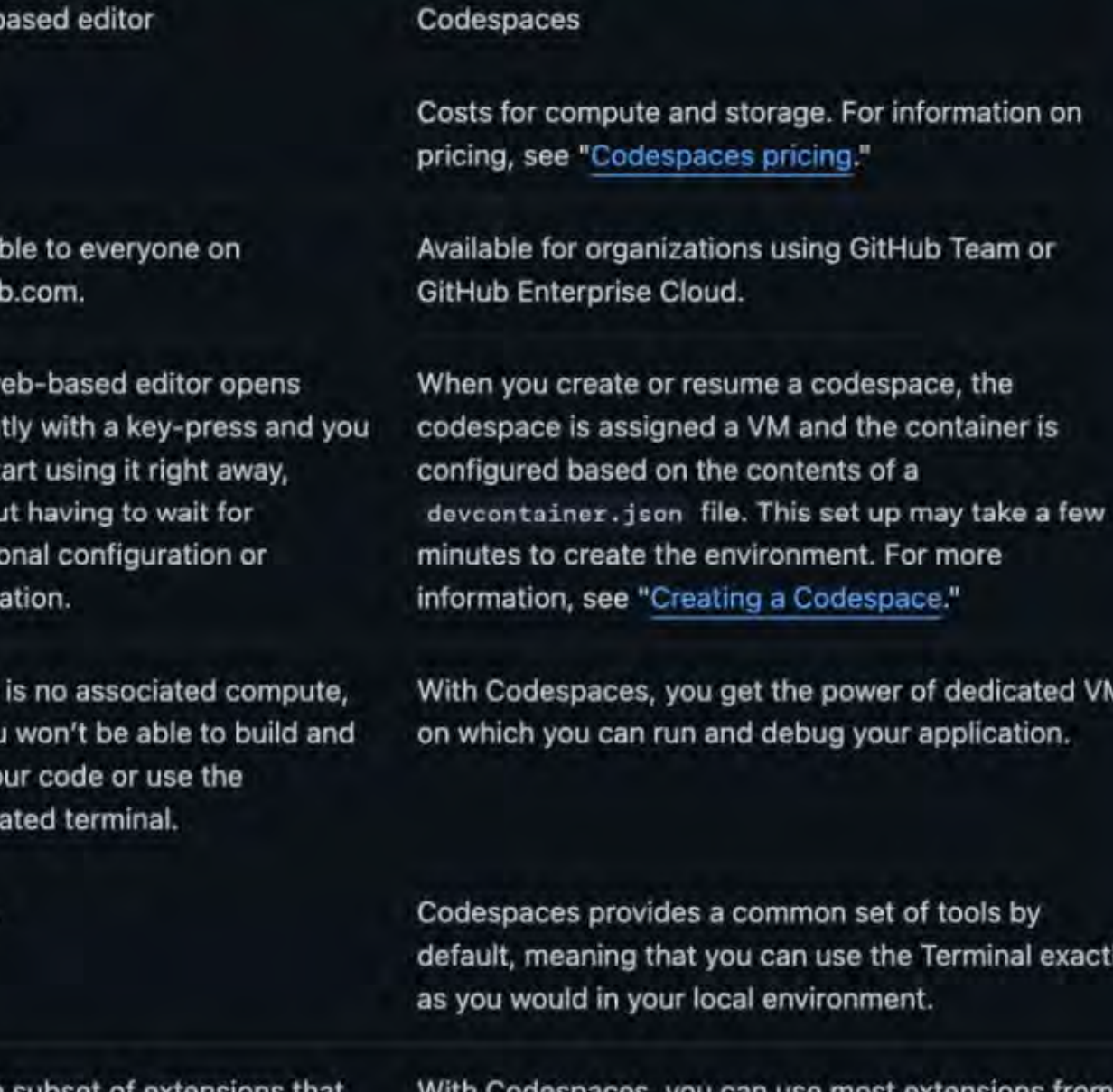

the Visual Studio Code Marketplace.

can run in the web will appear in the Extensions View and can be installed. For more information, see "Using extensions."

# Benefits of GitHub Codespaces

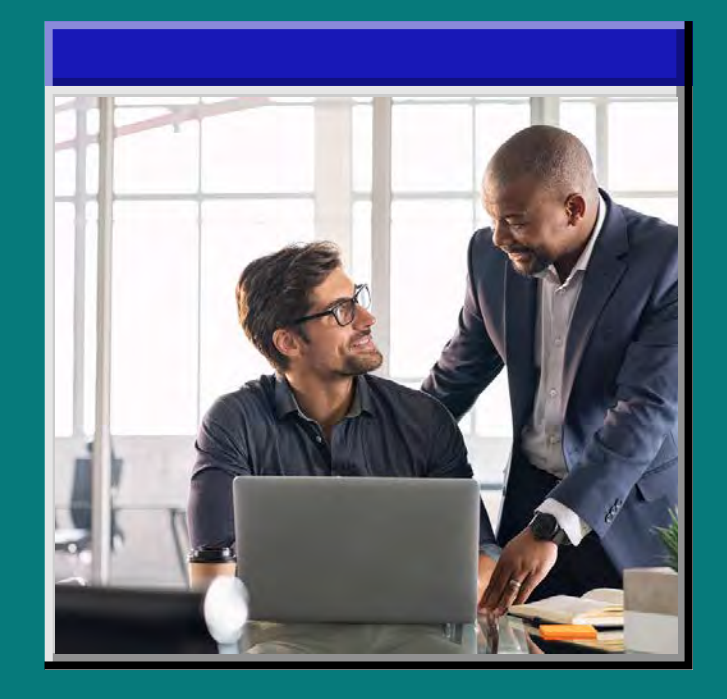

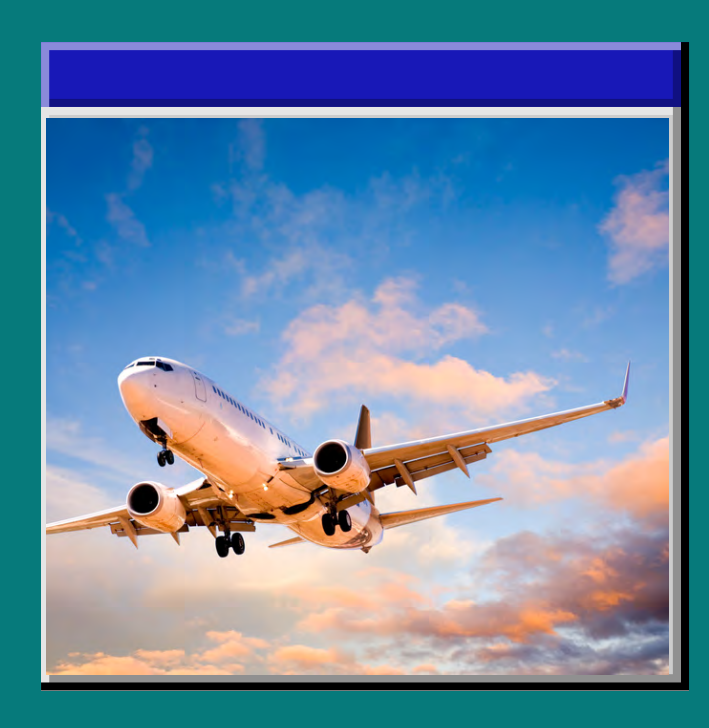

Automate the onboarding process with configuration as code

### Faster onboarding

Browser based IDE means you can code from anywhere with internet

![](_page_22_Picture_7.jpeg)

![](_page_22_Picture_9.jpeg)

### Code from anywhere

use of containers brings uniformity to developer environments

It works on both machines

![](_page_23_Picture_0.jpeg)

# **For onboarding new employees**

![](_page_23_Picture_2.jpeg)

![](_page_23_Picture_3.jpeg)

# Configuration as Code

- 
- 
- 

![](_page_24_Picture_4.jpeg)

![](_page_24_Picture_5.jpeg)

Config files dictate how your app should run on an environment (platform, hardware, etc)

Managing your config files in a repository with version control

Using version control =Centralized location, CI/CD, tracing bugs

# Benefits of Config as Code

![](_page_25_Picture_2.jpeg)

One single source of truth

### Centralization

Enables linting, testing, and security scanning on your config files while you run those tests on your code.

![](_page_25_Picture_7.jpeg)

![](_page_25_Picture_8.jpeg)

### CI/CD

If bugs happen, you can look though source control to identify what changed

### Traceability

# devcontainer.json

```
"name": "Node.js",
"build": \{"dockerfile": "Dockerfile",
   // Update 'VARIANT' to pick a Node version: 18, 16, 14.
    // Append -bullseve or -buster to pin to an OS version.
    // Use -bullseye variants on local arm64/Apple Silicon.
    "args": { "VARIANT": "16-bullseye" }
\},
// Configure tool-specific properties.
"customizations": {
    // Configure properties specific to VS Code.
    "vscode": {
       // Add the IDs of extensions you want installed when the container is created.
       "extensions": [
            "dbaeumer.vscode-eslint", // this is the exentension id for eslint
            "esbenp.prettier-vscode", // this is the extension id for prettier
            "ms-vsliveshare.vsliveshare", // this is the extension id for live share
λ.
// Use 'forwardPorts' to make a list of ports inside the container available locally.
// "forwardPorts": [],
// Use 'postCreateCommand' to run commands after the container is created.
// "postCreateCommand": "yarn install",
// Comment out to connect as root instead. More info: https://aka.ms/vscode-remote/containers/non-root.
"remoteUser": "node"
```
![](_page_26_Picture_4.jpeg)

![](_page_26_Picture_5.jpeg)

Back to Agenda Page

You can configure a codespace to automatically install

- $\circ$  extension
- $\circ$  env variables
- Install commands
- Build commands
- Dockerfile
- Port forwarding
- Post-creation commands

# Dockerfile

### FROM node:16-bullseye

- -

![](_page_27_Picture_4.jpeg)

![](_page_27_Picture_5.jpeg)

Back to Agenda Page

Dockerfiles are used to automate the installation and configuration of a container.

Contains a list of commands that the Docker client calls while creating an image.

# docker-compose.yml

### version: '3.8'

### services:

app:

### build:

context: .. dockerfile: .devcontainer/Dockerfile args: VARIANT: "3"

NODE VERSION: "none"

volumes: - ..:/workspace:cached

command: sleep infinity

network\_mode: service:db

### $db:$

```
image: postgres:latest
restart: unless-stopped
volumes:
 - postgres-data:/var/lib/postgresql/data
hostname: postgres
environment:
 POSTGRES_DB: my_media
 POSTGRES_USER: example
 POSTGRES_PASSWORD: pass
 POSTGRES_HOST_AUTH_METHOD: trust
ports:
  -5432:5432
```
volumes: postgres-data: null

![](_page_28_Picture_13.jpeg)

• Useful if you want to run multiple containers o run a database and a web server in a Codespace

o you can use the dockercompose.yml file to run both containers

**Back to Agenda Page** 

 $\mathbf x$ 

![](_page_29_Picture_0.jpeg)

![](_page_30_Figure_0.jpeg)

```
© index.html > ⊙ html > ⊙ body > ⊙ div.clock
                 LLOSS= HOND (0.1)-hond \approx/um>
             21112d- update the plastics man to the number & -
           <1 1d="size">?</br/>/>2/912f \rightarrow D Q n
```
CodeTour Step #2 of 5 (Fix The Broken Clock)

Our clock has if question mark instead of the number 6. Update the <h1 id='six'>?</h1> to render the number 6!

```
# style.css > fs html
                                                                              前环的修写图
            background-size:cover;
            font-family: 'helvetica neue';
            text-align: center;
            font-size: 10px;
          color: E#FFC312;
          text-shadow: 2px 2px 4px 1 #000000;
           " (Arthurson when bunders must status, we in considered all some a particular
      const secondHand = document.querySelector('.second-hand');
        const minsHand = document.querySelector('.min-hand');
        const hourHand = document.querySelector('.hour-hand');
        function setDate() {
          const now = new Date();
          const seconds = now.getSeconds();
          const secondsDegrees = (1seconds / 60) * 360) + 90;
          secondHand.style.transform = 'rotate(${secondsDegrees)deg) ;
          const mins = now getMinutes();
          const minsDegrees = (\text{mins } / 60) = 360) + ((seconds/60) *6) + 90;minsHand.style.transform = rotate(siminsDegrees.deg);
          const hour = now.oetHours():
```
# I set up a<br>devcontainer.json

### {} devcontainer.json M ×

.devcontainer  $>$  {} devcontainer.json  $>$  [ ] extensions

![](_page_31_Picture_31.jpeg)

![](_page_31_Picture_4.jpeg)

![](_page_31_Picture_5.jpeg)

### CodeSwing

![](_page_32_Figure_1.jpeg)

{} codeswing.json > ...

 $\overline{2}$ 

3

 $\overline{4}$ 

5

"scripts": [], "styles": [], "layout": "splitRight"

![](_page_32_Picture_5.jpeg)

Back to Agenda Page

 $\boldsymbol{\mathsf{x}}$ 

![](_page_32_Picture_6.jpeg)

### CodeTour

![](_page_33_Picture_20.jpeg)

![](_page_33_Picture_2.jpeg)

![](_page_33_Picture_3.jpeg)

![](_page_34_Picture_0.jpeg)

![](_page_34_Picture_1.jpeg)

![](_page_34_Picture_2.jpeg)

### **Wantitled - Paint**

**な口** 

 $O$ 

 $2Q$ 

**A** 

 $\circ$   $\circ$ 

 $\mathbb{A}$ 

 $\sqrt{2}$ 

 $\left| \mathbf{L} \right|$ 

 $\mathscr{I}$ 

View Image Colors Help File Edit

![](_page_35_Picture_2.jpeg)

Back to Agenda Page

# Templates

# Try new frameworks or skip the installation process with

https://github.com/codespaces/templates

![](_page_35_Picture_6.jpeg)

![](_page_35_Picture_7.jpeg)

![](_page_35_Picture_8.jpeg)

![](_page_36_Picture_0.jpeg)

![](_page_36_Picture_2.jpeg)

### **Wantitled - Paint**

**参**口

 $O$ 

 $2Q$ 

**A** 

 $\mathbb{A}$ 

 $\sqrt{2}$ 

 $\circ$   $\circ$ 

 $\sqrt{2}$ 

File Edit View Image Colors Help

![](_page_37_Picture_2.jpeg)

Back to Agenda Page

# Enable port forwarding Prove to your teammate that it DOES work on your machine

![](_page_37_Picture_4.jpeg)

 $\left| \mathbf{A} \right|$ 

![](_page_37_Picture_5.jpeg)

![](_page_37_Picture_6.jpeg)

**Did you know you could manage codespaces from the command line?**

![](_page_38_Picture_1.jpeg)

![](_page_38_Picture_2.jpeg)

 $\rm I\!\!\!I$ 

![](_page_39_Picture_1.jpeg)

### Owned by blackgirlbytes

blackgirlbytes/codespaces-forward-port automatic doodle main \* Uncommitted changes

blackgirlbytes/oauth-github-nextjs potential acorn main\* Uncommitted changes

blackgirlbytes/add-to-maintainer-group fuzzy adventure main \* Uncommitted changes

Created from primer/react-template didactic capybara

blackgirlbytes/InviteCollaboratorAction glowing space palm-tree

main\* Uncommitted changes

Owned by galaxy-bytes

![](_page_39_Figure_10.jpeg)

- zsh - zsh (figterm) - zsh

 $rize1@Rize1s-MacBook-Pro-2 ~ % gh codespace create$ -r galaxy-bytes/pinkmoon

![](_page_40_Picture_2.jpeg)

cuddly space pancake

main \* Uncommitted changes

### Owned by github

Created from github/codespaces-jupyter opulent train

0 4-core · Last used about 20 hours ago  $\sim 0.0$  - zsh - zsh (figterm) - zsh

rizel@Rizels-MacBook-Pro-2 ~ % gh codespace create -r galaxy-bytes/pinkmoon -b main

-> Codespaces usage for this repository is paid f or by galaxy-hytes

? Choose Machine Type: 2 cores, 4 GB RAM, 32 GB st orage

 $\mathbb{Z}$ 

blackgirlbytes-upgraded-potato-5vjp466p4rcpgwv rizel@Rizels-MacBook-Pro-2 ~ %

![](_page_41_Picture_5.jpeg)

upgraded potato main No changes

galaxy-bytes/stable-diffusion cuddly space pancake

main \* Uncommitted changes

![](_page_41_Figure_13.jpeg)

0 6-core (1 GPU) + Last used about 20 hours ago  $\cdots$  - - zsh - zsh (figterm) - zsh

ı

rizel@Rizels-MacBook-Pro-2 ~ % gh codespace delete -c CODESPACE-NAME

![](_page_42_Picture_2.jpeg)

![](_page_43_Picture_0.jpeg)

### **For the AI practitioner**

![](_page_43_Picture_2.jpeg)

![](_page_43_Picture_3.jpeg)

![](_page_43_Picture_4.jpeg)

![](_page_43_Picture_5.jpeg)

### **W** untitled - Paint

File Edit View Image Colors Help

![](_page_44_Picture_2.jpeg)

![](_page_44_Picture_3.jpeg)

![](_page_44_Picture_4.jpeg)

![](_page_44_Picture_5.jpeg)

 $\sum_{n=1}^{\infty}$ 

![](_page_44_Picture_6.jpeg)

(variable) prompt: Literal['a polar bear looking at the northern lights']

prompt = "a polar bear looking at the northern lights"<br>with autocast(device): image = pipe(prompt, height=768, width=768).images[0]

 $\blacksquare$ | 50/50 [00:11<00:00, 4.38it/s]

![](_page_44_Picture_10.jpeg)

Þ

### GPU-powered

![](_page_45_Figure_1.jpeg)

6-core (1 GPU) - 112GB RAM - 128GB storage Need even more power? Contact our team to enable

GitHub, Inc. Terms Privacy Security Status Docs Site

![](_page_45_Picture_53.jpeg)

32GB RAM - 128GB

![](_page_45_Picture_6.jpeg)

6-core (1 GPU) Below dev container requirements Below dev container requirements Below dev container requirements

Below dev container requirements

![](_page_45_Picture_11.jpeg)

![](_page_45_Picture_12.jpeg)

 $\boldsymbol{\times}$ 

# Hugging Face

![](_page_46_Picture_25.jpeg)

![](_page_46_Picture_3.jpeg)

![](_page_46_Picture_4.jpeg)

![](_page_47_Picture_123.jpeg)

**OUTPUT** 

Codespaces P main → J © 0 △ 2 ⊙ 14 W 0 G CodeStream → Live Share Quokka Wallaby

 $\equiv$ 

 $\Box$ 

 $\bigcirc$ 

 $\mathbb{F}$ 

E

 $\mathbb{P}^{\circ}$ 

 $\triangleright$ 

6

 $\mathbb{A}$ 

0

Vo

 $\sim 100$ 

0

€

**S DUTLINE** 

> TIMELINE

![](_page_47_Picture_2.jpeg)

**参**口

**具 Python 3** 

 $\mathscr{L} \boxminus \cdots \boxplus$ 

lers and engineers from CompVis, Stability At, and LAIDN. It's trained on 512x512 ViT-L/14 text encoder to condition the model on text prompts. With its 860M UNet east 10GB VRAM.

**Igging Face.** 

### **TERMINAL**

W Welcome to Codespaces! You are on our default image.

- It includes runtimes and tools for Python, Node.js, Docker, and more. e the full list here: https://aka.ms/ghcs-default-image

- Want to use a custom image instead? Learn more here: https://aka.ms/c igure-codespace

" To explore VS Code to its fullest, search using the Command Palette (Cm  $tr1 + Shift + P$  or F1).

E Edit away, run your app as usual, and we'll automatically make it availy e for you to access.

@blackgirlbytes - /workspaces/stable-diffusion (mmin) \$

Wallaby.js core v1.0.1372 has been successfully installed.

B R Jupyter Server: Local Cell 1 of 8 Layout: U.S. 9 B R

Show All

### **Wantitled** - Paint

**参**口

 $\mathcal{O}$ 

 $\boldsymbol{\mathcal{J}}$ 

**A** 

 $\mathbf Q$ 

 $\mathbf{A}$ 

 $\sqrt{2}$ 

 $\circ$   $\circ$ 

File Edit View Image Colors Help

![](_page_48_Picture_2.jpeg)

Back to Agenda Page

- o streamline onboarding
- code from anywhere
- standardize environments
- use templates

share forwarded ports

perform Data Science and Machine Learning tasks

![](_page_48_Picture_11.jpeg)

 $\left| \mathbf{K} \right|$ 

![](_page_48_Picture_12.jpeg)

![](_page_48_Picture_13.jpeg)

# Recap

• Containers help you standardized environments<br>• With GitHub Codespaces you can:

### **Wantitled - Paint**

File Edit View Image Colors Help

### Back to Agenda Page

Þ.

![](_page_49_Picture_2.jpeg)

![](_page_49_Picture_3.jpeg)

![](_page_49_Picture_4.jpeg)

![](_page_49_Picture_5.jpeg)

![](_page_49_Picture_6.jpeg)

![](_page_49_Picture_7.jpeg)

![](_page_49_Picture_8.jpeg)